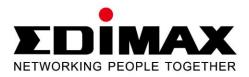

## EN-9260TX-E

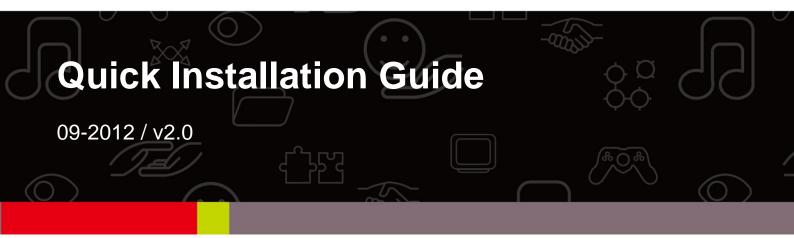

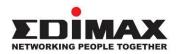

#### COPYRIGHT

Copyright © Edimax Technology Co., Ltd. all rights reserved. No part of this publication may be reproduced, transmitted, transcribed, stored in a retrieval system, or translated into any language or computer language, in any form or by any means, electronic, mechanical, magnetic, optical, chemical, manual or otherwise, without the prior written permission from Edimax Technology Co., Ltd.

Edimax Technology Co., Ltd. makes no representations or warranties, either expressed or implied, with respect to the contents hereof and specifically disclaims any warranties, merchantability, or fitness for any particular purpose. Any software described in this manual is sold or licensed as is. Should the programs prove defective following their purchase, the buyer (and not this company, its distributor, or its dealer) assumes the entire cost of all necessary servicing, repair, and any incidental or consequential damages resulting from any defect in the software. Edimax Technology Co., Ltd. reserves the right to revise this publication and to make changes from time to time in the contents hereof without the obligation to notify any person of such revision or changes.

The product you have purchased and the setup screen may appear slightly different from those shown in this QIG. For more information about this product, please refer to the user manual on the CD-ROM. The software and specifications are subject to change without notice. Please visit our website www.edimax.com for updates. All brand and product names mentioned in this manual are trademarks and/or registered trademarks of their respective holders.

#### Edimax Technology Co., Ltd.

Add: No. 3, Wu-Chuan 3<sup>rd</sup> Rd., Wu-Ku Industrial Park, New Taipei City, Taiwan Tel: +886-2-77396888 Email: sales@edimax.com.tw

### **PRODUCT INTRODUCTION**

## Package Contents

Before you start using this product, please check if there is anything missing in the package, and contact your dealer to claim the missing item(s):

- Gigabit Ethernet PCI Express Adapter x 1
- Low-profile Bracket x 1
- Quick installation guide x 1
- CD with setup wizard, user manual & multi-language QIG x 1

## System Requirements

- PCI Express 1.1 Slot
- CD-ROM Drive
- CPU: Pentium III 1G above or similar
- Memory size: 256MB RAM or above
- Hard Disk: Min. of 100MB disk space
- OS: Novell 5.X/6.X, Windows 98/ME/NT4.0/2000/XP/Vista/7, Linux 2.4.x
- A RJ-45 Ethernet Cable

## LED Status:

There are two LED indicators on the adapter:

#### • LINK /ACT Indicator

This indicator lights green when the Gigabit Adapter is connected to a Gigabit Ethernet Network device, and blinks green when transmitting or receiving data on the network.

## • 1000M

This indicator lights green when the Gigabit Adapter is connected at 1000Mpbs.

## 1. Hardware Installation

To install the adapter, please follow the steps listed below:

- A. Turn off your computer and unplug/disconnect **all** cables, including the power supply.
- B. Remove your computer's case cover.
- C. Locate an available PCI Express slot.

- D. Remove the screw that secures the back plate (the small piece of metal that covers the opening for a PCI Express card on the back panel of your computer), then remove the back plate.
- E. Carefully insert the adapter into the PCI Express slot. Do not touch the metal connector on the adapter.
- F. Secure the adapter to the case using the screw you removed from the back plate.
- G. Reattach your computer's case cover.

H. Reconnect the power cord and all other cables to your computer, and then turn on your computer.

When the hardware has been successfully installed in your computer, you will be prompted on-screen to follow the "Found New Hardware Wizard"; please click **"Cancel"**, and then follow **2. Driver Installation** to install the driver for your adapter.

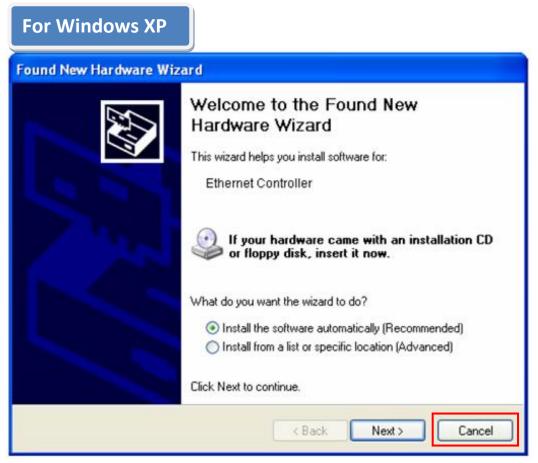

## 2. Driver Installation

For Windows 7/Vista/98SE/ME/2000/XP

A. Please insert the CD included in the package contents into your computer's CD-ROM drive.

B. Select the product model EN-9260TX-E.

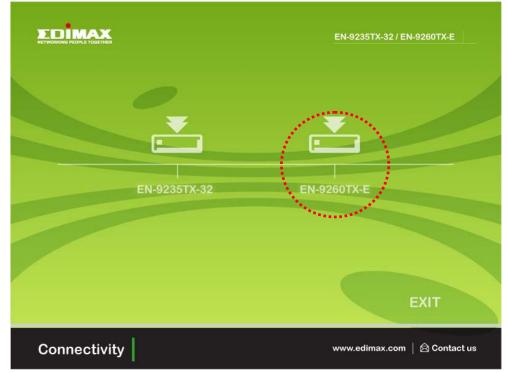

C. Click Setup Driver.

|                             | EN-9260TX-E  |
|-----------------------------|--------------|
| Setup Driver Multi-Language | Liser Manual |
| QIG                         |              |
| Back<br>Connectivity        | EXIT         |

D. The wizard will help you install the driver for Windows 7/Vista/98SE/ ME/2000/XP. "Drivers for other operating systems are located in the **Drivers** folder of the CD. Please refer to user manual **Chapter 2.2 Driver Installation** for further guidance."

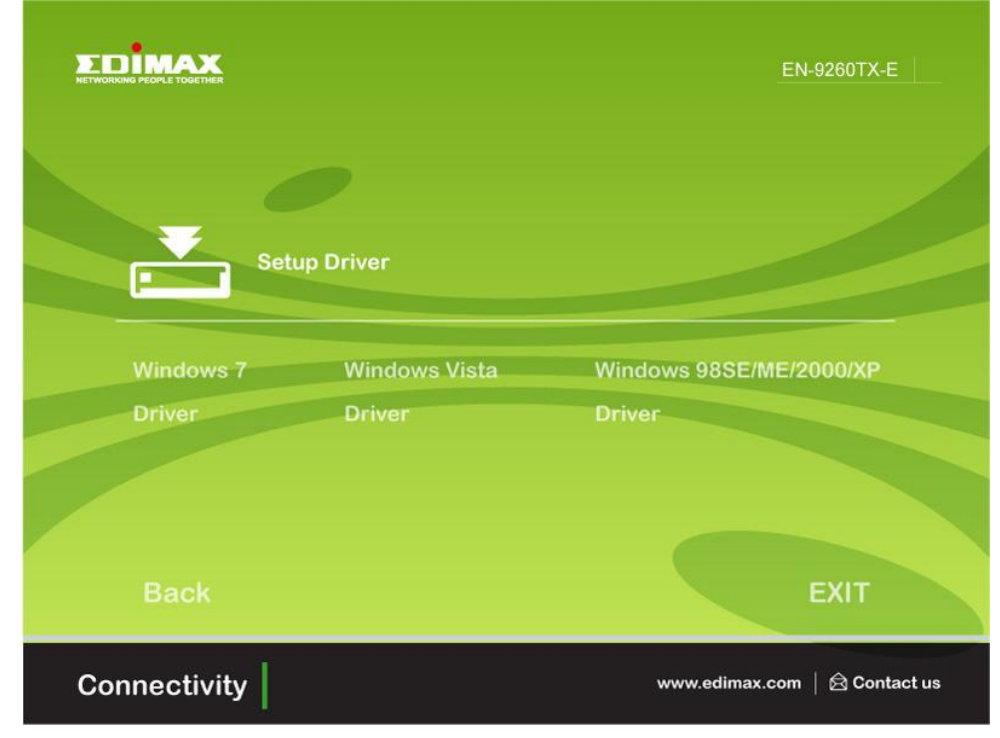

E. Restart your computer to complete the installation.

## 3. Troubleshooting

## A. What should I do if my PC cannot find the new hardware?

Check to see if the network adapter is inserted in the PCI slot properly; otherwise, please reinsert the adapter.

## B. What should I do if my PC cannot identify the new hardware?

Check if you can find the network adapter you've installed by going to **"My Computer->Manager->Device Manager->Network Adapter->**..."; if not, please follow the steps in user manual **2.2 Driver Installation "CD Drivers"** to update the driver.

# C. Why am I only getting a network connection speed of 100Mbps instead of 1000Mbps?

- a. Check your Ethernet cable, and make sure you are using CAT-5e or CAT-6 Ethernet cables. Some Cat-5 cables are not capable of running at 1000Mbps.
- b. Make sure you are connected to a 1000Mbps switch.

## [!] Contact your dealer if problems persist.

## **Federal Communication Commission Interference Statement**

This equipment has been tested and found to comply with the limits for a Class B digital device, pursuant to Part 15 of FCC Rules. These limits are designed to provide reasonable protection against harmful interference in a residential installation. This equipment generates, uses, and can radiate radio frequency energy and, if not installed and used in accordance with the instructions, may cause harmful interference to radio communications.

However, there is no guarantee that interference will not occur in a particular installation. If this equipment does cause harmful interference to radio or television reception, which can be determined by turning the equipment off and on, the user is encouraged to try to correct the interference by one or more of the following measures:

- 1. Reorient or relocate the receiving antenna.
- 2. Increase the separation between the equipment and receiver.
- 3. Connect the equipment into an outlet on a circuit different from that to which the receiver is connected.
- 4. Consult the dealer or an experienced radio technician for help.

## FCC Caution

This device and its antenna must not be co-located or operating in conjunction with any other antenna or transmitter.

This device complies with Part 15 of the FCC Rules. Operation is subject to the following two conditions: (1) this device may not cause harmful interference, and (2) this device must accept any interference received, including interference that may cause undesired operation.

Any changes or modifications not expressly approved by the party responsible for compliance could void the authority to operate equipment.

## CE Mark Warning

This is a class B product. In a domestic environment this product may cause radio interference in which case the user may be required to take adequate measures.

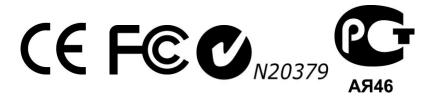

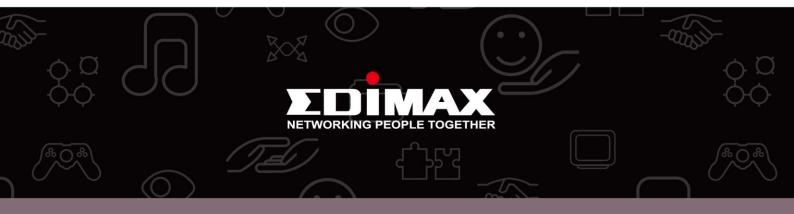

**Edimax Technology Co., Ltd.** No.3, Wu-Chuan 3rd Road, Wu-Gu, New Taipei City 24891, Taiwan **Edimax Technology Europe B.V.** Nijverheidsweg 25 5683 CJ Best The Netherlands **Edimax Computer Company** 3350 Scott Blvd., Bldg.15 Santa Clara, CA 95054, USA